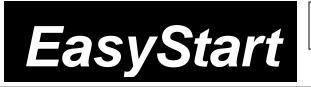

# ELEC TRIBE

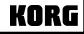

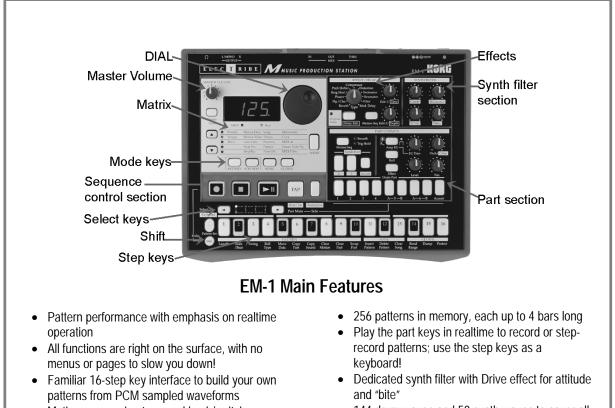

- Motion sequencing to record knob/switch movements for each part and effect
- 144 drum waves and 50 synth waves to cover all the latest musical styles

# EasyStart CONTENTS

| Making connections     | 2 |
|------------------------|---|
| Playing the demo songs | 2 |
| Pattern mode tour      | 2 |
| Motion sequencing      | 3 |
| More Pattern editing   | 1 |
| Recording Patterns     | 1 |
| Pattern Sets           | 5 |

# Making connections

- 1. Connect EM-1 power supply → connect audio cables from L/MONO1 and RIGHT outputs to powered monitor system, or use headphones (phone jack) → power-up monitor system and EM-1.
- 2. Part 1 key of Drum Part will light on power-up > strike any Part key repeatedly > set MASTER VOLUME knob / monitor volume.

# Playing the demo songs

Press SONG key. (Display indicates "S.01" – one of 5 demo songs) → press PLAY [> II] to playback demo song → adjust volume to suit → press STOP [[]] to stop playback → to play additional demo songs, rotate DIAL to "S02" or "S03" → PLAY.

#### Pattern mode:

ļ

# 128 patterns in internal memory – all user-programmable

- 1. Press PATTERN key → press CURSOR ▲ to set to "Pattern" (1st row, PATTERN column in matrix below display).
- 2. Rotate DIAL to select any Pattern number (A.01 d.23) → press PLAY. The pattern will loop → press STOP to stop playback → rotate DIAL to select and PLAY additional patterns.
- Rotate **DIAL** as current pattern plays to select a new pattern when the current pattern ends, the new pattern will begin. (When you change patterns in this way, new pattern selected will playback at same tempo as previous pattern. To playback new pattern at its original tempo, **STOP** pattern playback, then select and **PLAY** new pattern.

#### Working with Tempo:

1. Press PATTERN → select any pattern → press PLAY → press CURSOR → to Tempo (LED lights) → rotate DIAL to set tempo → to use TAP tempo function: As pattern plays, strike TAP key 3x to set new tempo. *Note: to set fractional tempos (120.1, etc): As pattern plays, hold down* Shift *and rotate* DIAL → press CURSOR → twice, to return to PATTERN.

#### Working with the Drum and Synth Parts:

- Press PATTERN → rotate DIAL to select any pattern → strike any Drum part key → tweak the knobs and switches in the PART COMMON area, to edit the part. Note that Original Value LED lights when original knob/switch settings are recalled → PLAY pattern, select and tweak parts.
- 2. Strike any Synth Part key. In addition to the PART COMMON parameters, a synth wave can be edited in the SYNTH FILTER area.

#### Realtime Pattern control:

Before you continue, turn OFF memory protect: Press GLOBAL → Hold Shift → Press step key 16 → Rotate DIAL to "off" → Press step key 16 again. Press the PATTERN key to return to PATTERN mode.

#### Copy a preset pattern to a new location:

1. Press PATTERN → rotate DIAL to select any pattern → press WRITE → rotate DIAL to pattern b.64 → press WRITE again to copy the source pattern to b.64.

*In-store demo suggestion:* Use *b.64* as the edit "target pattern" for all of your demos!

# Tweak the copied pattern:

- 1. **Change Tempo:** (see "Changing Tempo" above).
- 2. Force pattern Playback: As pattern plays, hold down Shift and press PLAY repeatedly, to "force" pattern playback to first beat of the measure.
- 3. Tweak the pattern: Strike the part keys > work with the knobs and switches as pattern plays create an edited set of part sounds using the existing pattern > try striking any part key > in the PART COMMON section, press Effect > rotate EFFECT knob to select one of 11 effects > tweak effect with Edit 1 / Edit 2 knobs. Note that you can select / edit a new effect for each part (except Accent).
- 4. Try working with **Pitch/Speed**, **EG Time**, **Level**, **Pan** knobs and **Roll / Amp EG** switches for different **part keys**, as pattern plays.
- Assign another waveform to a part sound: Press any part key (while pattern plays or is stopped) → CURSOR to Wave (3<sup>rd</sup> row, PATTERN column) → strike the part key as you rotate DIAL to audition / select new samples → tweak the part key w/ new sample assigned.
- 6. Tweak the pattern data itself: As pattern plays, press any Drum part key → press to add/remove steps from the 16 step keys (lit/unlit) → to add/remove steps from the Synth parts, press the Keyboard key so it is off (unlit). There are two accent grids: one for the synth parts and one for the drum parts → press the appropriate Accent key and set new accents on the 16 step keys (use Level knob to set overall accent level).
- SOLO and MUTE parts: Press and hold down SOLO and press a part key (it will light) (or group of part keys). Press SOLO again to defeat solo > press and hold down PART MUTE (TAP), then press a part key (or group of part keys) to mute/unmute parts (lit/unlit) > press STOP > press WRITE 2x to write edited pattern to memory.

# Motion Sequencing: Record knob and switch changes for each part, effects and delay

#### Record Motion sequences in the previous pattern:

- 1. Press Part 1 part key (it will light) > hold Shift and press step key 8 (Clear Motion) 2x, to clear previous Motion sequence for Part 1 > repeat this step for each part in the pattern.
- 2. Press to select Part 6A key (it will light) → in PART edit section, press Motion Seq to select Smooth or Trig Hold (it will light) → press REC key (left of STOP). REC will light, and PLAY will flash.

- 3. Press PLAY to begin recording → rotate Pitch/Speed knob. When pattern reaches last step, REC light will go out and pattern will continue to play you'll hear new Motion sequence → while pattern loops, press Motion Seq key to select Smooth or Trig Hold, and listen to difference in playback. (you can SOLO the part to get a better idea)
- 4. Press STOP > press to select Part 2 key (it will light), then select either Smooth or TrigHold as type of Motion Sequence > press REC > press PLAY to record > toggle Roll key off / on, to record new Motion sequence for part 2 > press STOP > press WRITE 2x to write pattern with the two new Motion sequences.
- 5. Edit the Motion Sequence: Press Part 6A key (it will light). (Pattern can be playing or stopped for following steps): Press STEP EDIT key → CURSOR to select Motion Value (2nd row, STEP EDIT column) → press one of the lit step keys for this part the display alternates between "PCH" (pitch) and recorded pitch value → rotate DIAL to change pitch values as you press to select each of the step keys → STOP pattern playback → press WRITE 2x to write the pattern with new pitch values.
- Each time you record a new knob or switch change with the Motion sequence function, it will OVERWRITE the previous Motion sequence for that part. If you're not satisfied with the Motion Sequence you just recorded, simply re-record it, or Clear the Motion Sequence. One Motion sequence, using one knob rotation, plus one switch change can be recorded for each Part. Two knob rotations can be recorded for the Effect and Delay Motion Sequences (See the owner's manual, page 22, and 34-35 and 39-40 for more information)
  - 6. Record an Effect Motion sequence in the current pattern: Select an effect → press REC → press PLAY → tweak Edit 1 and Edit 2 knobs simultaneously to record the Effect Motion sequence.
  - 7. Record a Delay Motion Sequence in the current pattern: In the Delay section, press the Motion Sequence key (it will light) → press REC → press PLAY → tweak the Delay Depth and Time knobs to record the Delay Motion sequence.

# More Pattern editing:

#### Copy the previous pattern and change the pattern length:

Select pattern b.64 → press WRITE → rotate DIAL to select pattern b.63 → press WRITE again, to copy pattern b.64 to b.63. Don't PLAY pattern yet... →hold down Shift and press step key 1 (Length). (Display indicates "4" bars) → rotate DIAL to change pattern length to 2 bars → press step key 1 again to set length → PLAY pattern: it will loop after 2 bars.

#### View the step data in the pattern:

- While pattern plays, press each part key, and note that the step keys light to indicate where each part is set to trigger along the 16-step grid > watch Select LED section (above step keys). Note that green LED indicates movement through and loops from bars 1-2. To view the synth part's triggers, make sure that the Keyboard key is off (unlit).
- 3. Press the **Part 5A** key, so that it lights.

#### Edit the trigger settings for Part 7:

4. Press Select < or > keys until bar 1's red LED is lit - to view the trigger settings for part 5A, bar 1. Let the pattern continue to play ⇒ press the following step keys, to turn them on: 5, 13 (lit). Listen as pattern loops - when bar 1 plays again, only steps 5 and 13 will play - the rest of the data for part 5A stays the same - for bar 2 → press Select > key to move to bar 2 → press any desired step keys to change trigger settings for part 5A, bar 2 → press the STOP key.

#### Work with the Swing function:

- Select pattern A.03 → PLAY pattern to hear how it sounds → press STOP → hold down the Shift key and press step key 3 (Swing) a value of 50 will flash in the display → rotate the DIAL to a setting of "69" → press step key 3 again (flashing), to set new Swing value → PLAY pattern to hear new swing setting → STOP pattern → hold down Shift and press step key 3.
- 6. Rotate DIAL to set value to "50" → press step key 3 again to re-set Swing value → PLAY pattern again to hear "straight" 16-beat pattern → press STOP.

# **Recording Patterns:**

# Two ways to record patterns: Step or Realtime recording

- 1. Step Record a 1-bar pattern: Select an empty pattern (try d.24 or later) → press REC → press PLAY → press each Drum part key, then press the desired step keys (they will light) to enter the pattern data for that part.
- 2. To step-record synth parts, press on of the 2 parts → turn on Keyboard key (lit) → CURSOR to Step Rec. (last row under STEP EDIT) → press REC → input a pitch for each of the 16 steps; turn DIAL or press the Rest/Tie (TAP) key to skip steps → REC light goes dark after final step, or you can press STOP at any time.
- Realtime Record a 1-bar pattern: Select an empty pattern → turn on the Metronome: Press GLOBAL, then CURSOR

   or < to Metronome → rotate DIAL to "r 1" (1-bar lead-in) → press PATTERN → press REC → press PLAY → strike desired part keys in realtime to record the pattern → press STOP when finished. *To record a synth part, turn the* Keyboard key on (lit). Press STOP when finished.

Π

When the Keyboard key is on, the keys are laid out so that #1=A, #4 and #16 are C; black keys are labeled as such.

# Pattern Sets: Assign and trigger patterns with step keys (up to 64) for instant recall

#### Work with Pattern Sets:

- Press Pattern → select any pattern → press PLAY → hold down Pattern Set key and press any step key to switch to a new pattern -pre-assigned to that step key. When the current pattern finishes, the new pattern will begin to play. The Pattern Set you are working with contains 16 patterns - assigned to the 16 step keys.
- 2. Hold down Shift and press Pattern Set (flashing). This holds the current pattern set, and lets you select patterns within the pattern set group simply by pressing the step keys for one-touch recall of patterns!
- Press the Pattern Set key again. This defeats the hold function → hold down Pattern Set and press one of the Select
   keys. This takes you to another Pattern Set (of 16 patterns), and you can continue selecting patterns as above. The selected group will be indicated by the red LED's in the Select section → press STOP when finished.

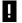

For more information on registering patterns to your own Pattern Sets, see the EM-1 Owner's Manual, page 46.